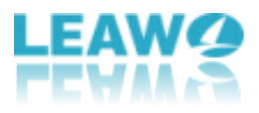

## **User Guide for Leawo UHD Drive Tool**

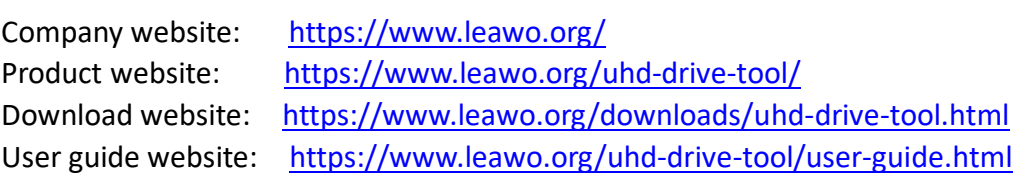

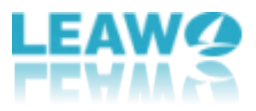

#### **Content**

<span id="page-1-0"></span>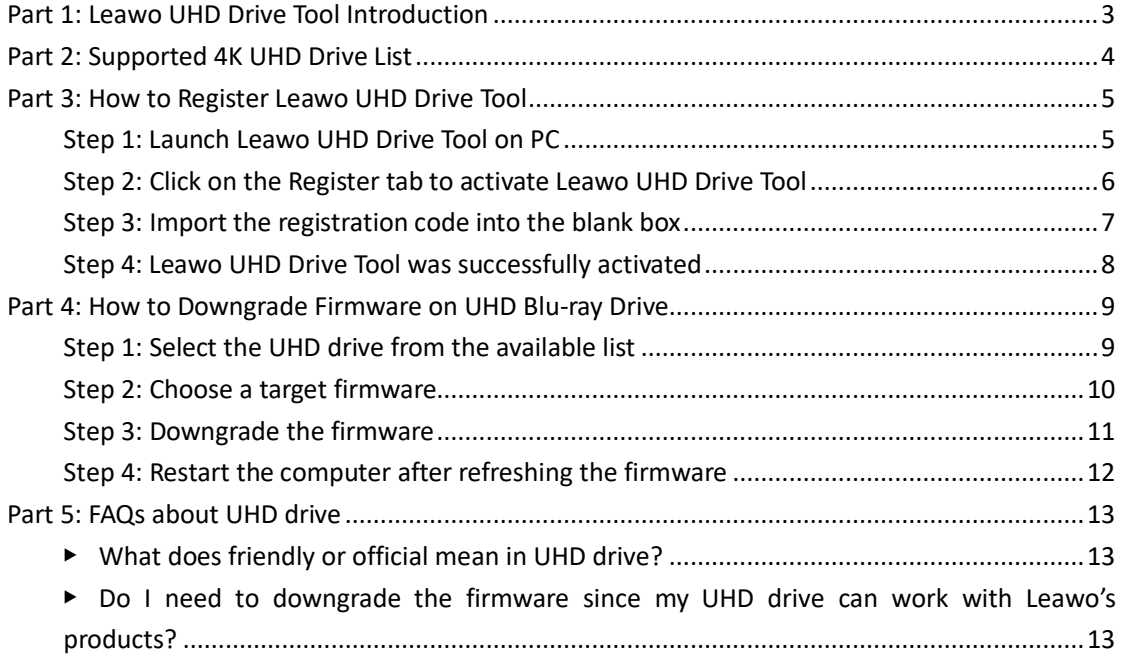

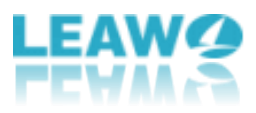

## **Part 1: Leawo UHD Drive Tool Introduction**

Several problems may appear due to the prevalence of 4K, such as firmware incompatible on a drive - the firmware on UHD Drives prohibit third-party UHD backup/ripper software tools from accessing 4K discs from the drives. In this scenario, Leawo UHD Drive Tool enables to downgrade UHD-unfriendly Firmware on Blu-ray drive to a compatible version for 4K UHD Blu-ray ripping, copying or playing via certain programs, like Leawo Blu-ray Ripper, Leawo Blu-ray Copy and Leawo Blu-ray Player. With this superb yet flexible drive downgrade tool, clients are allowed to read, rip, copy or burn the discs without any restriction.

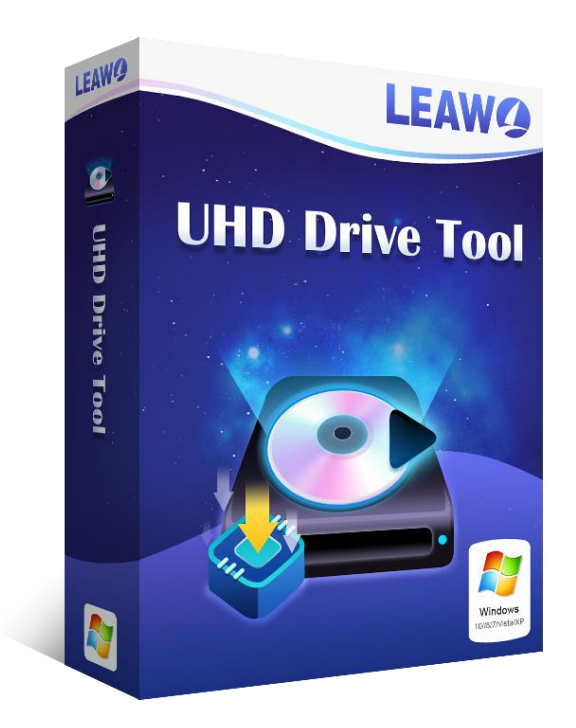

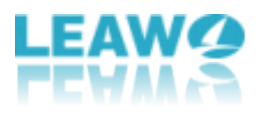

## <span id="page-3-0"></span>**Part 2: Supported 4K UHD Drive List**

As a professional program, Leawo UHD Drive Tool supports a wide range of 4K UHD drives from well-known manufactures like LG, ASUS, etc. Aside from that, the tech team of Leawo Software is putting efforts into supporting more and more 4K UHD drive models.

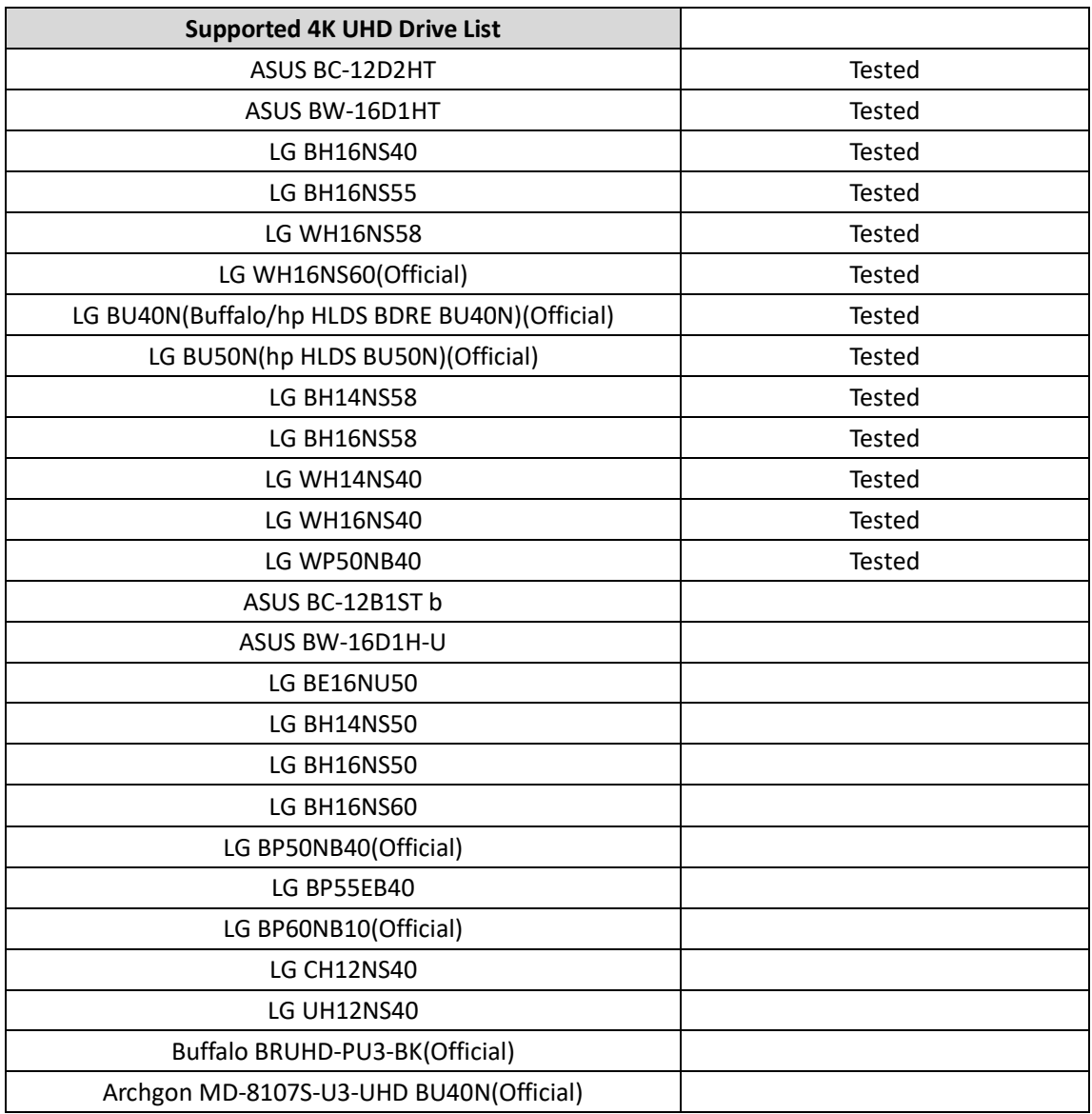

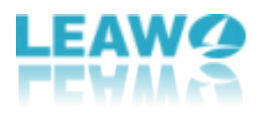

# <span id="page-4-0"></span>**Part 3: How to Register Leawo UHD Drive Tool**

Leawo UHD Drive Tool provides both trial and purchase versions. But here is a note, people can't commence downgrading the firmware in the free trial version. In order to start the downgrading process, clients are required to purchase the official edition and activate this program. Here are detailed steps on how to register Leawo UHD Drive Tool below:

### <span id="page-4-1"></span>**Step 1: Launch Leawo UHD Drive Tool on PC**

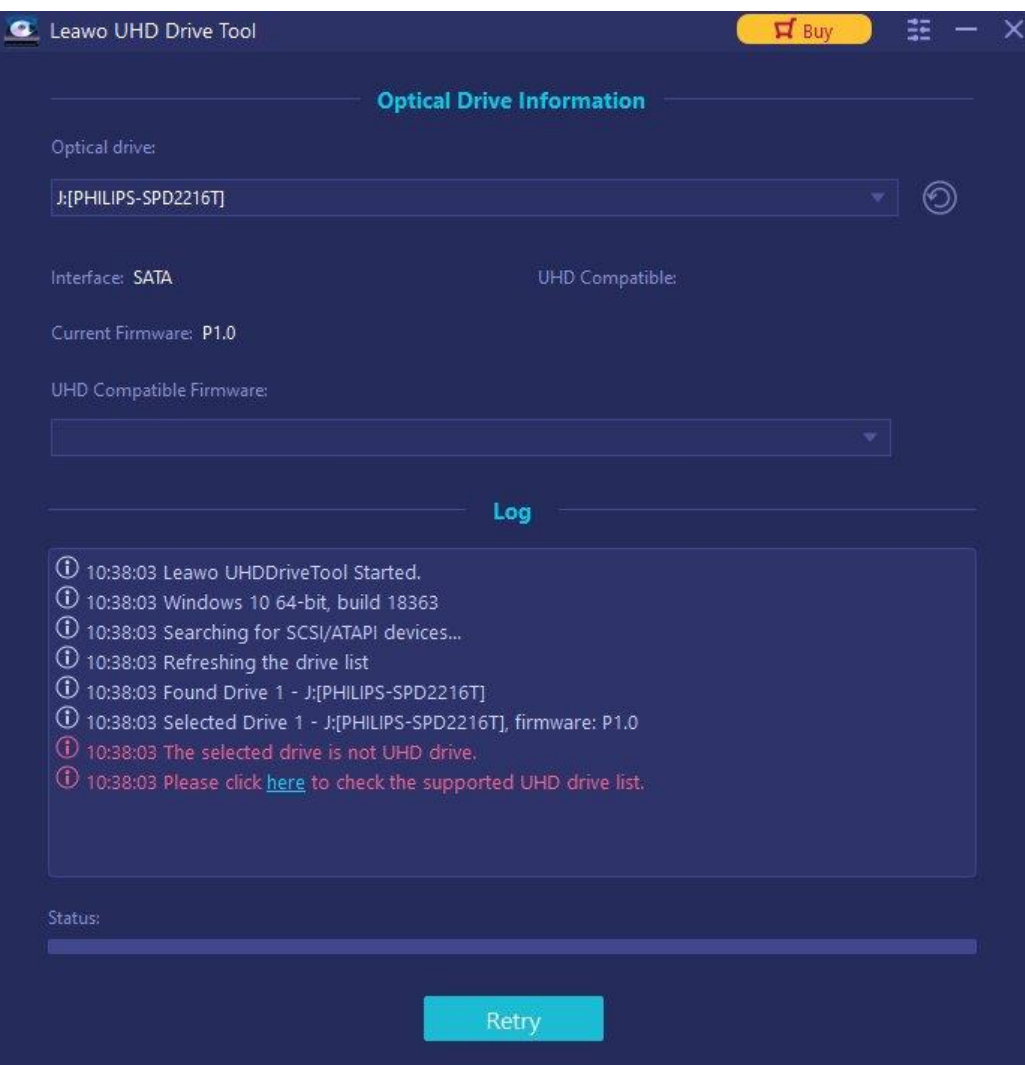

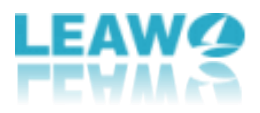

## <span id="page-5-0"></span>**Step 2: Click on the Register tab to activate Leawo UHD Drive Tool**

Click the  $\frac{1}{\sqrt{2\pi}}$  icon at the top of the panel to call out a pop-up window, in which you can select the **Register** tab.

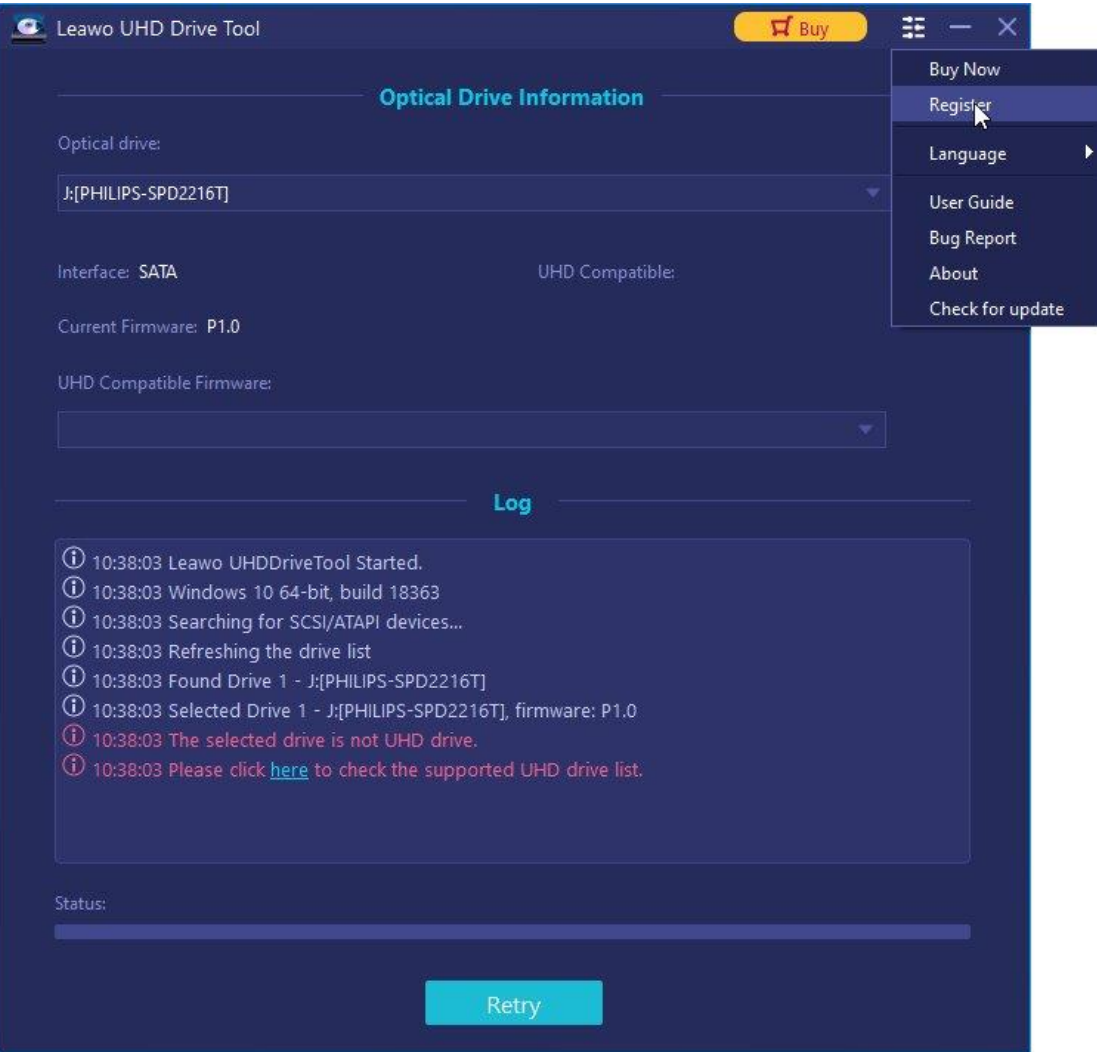

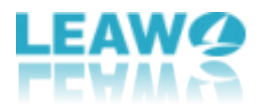

### <span id="page-6-0"></span>**Step 3: Input the registration code into the blank box**

If you already have a registration code, just paste the code into the blank bar and then click the

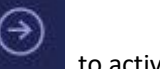

to activate this tool.

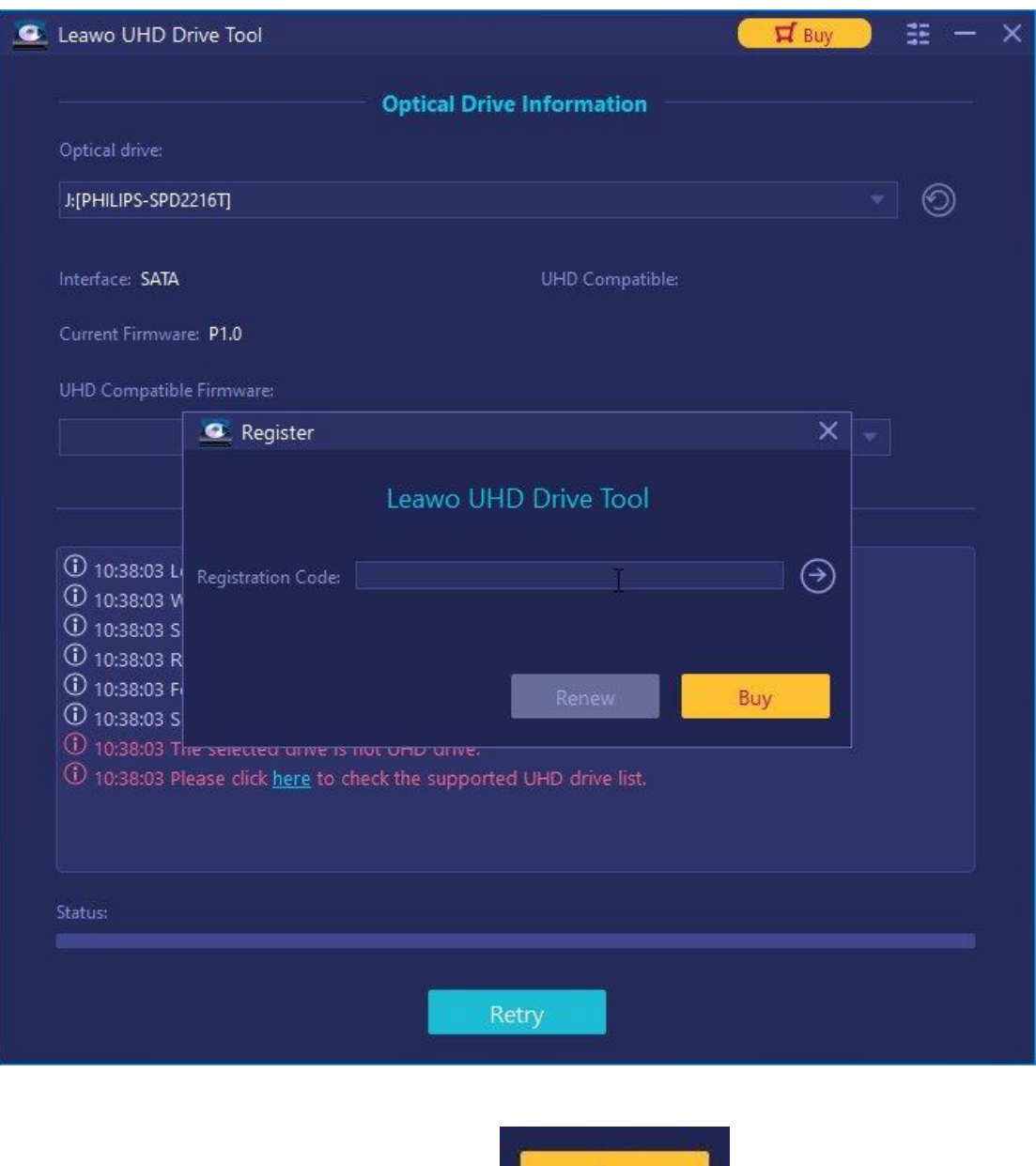

**Note:** If you don't have any code, just click **the state of the panel to enter the** purchase page of Leawo UHD Drive Tool to acquire the registration code.

Buy

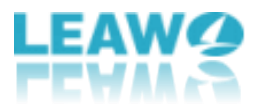

## <span id="page-7-0"></span>**Step 4: Leawo UHD Drive Tool has been successfully activated**

A pop-up window will prompt to remind that this module has been activated successfully.

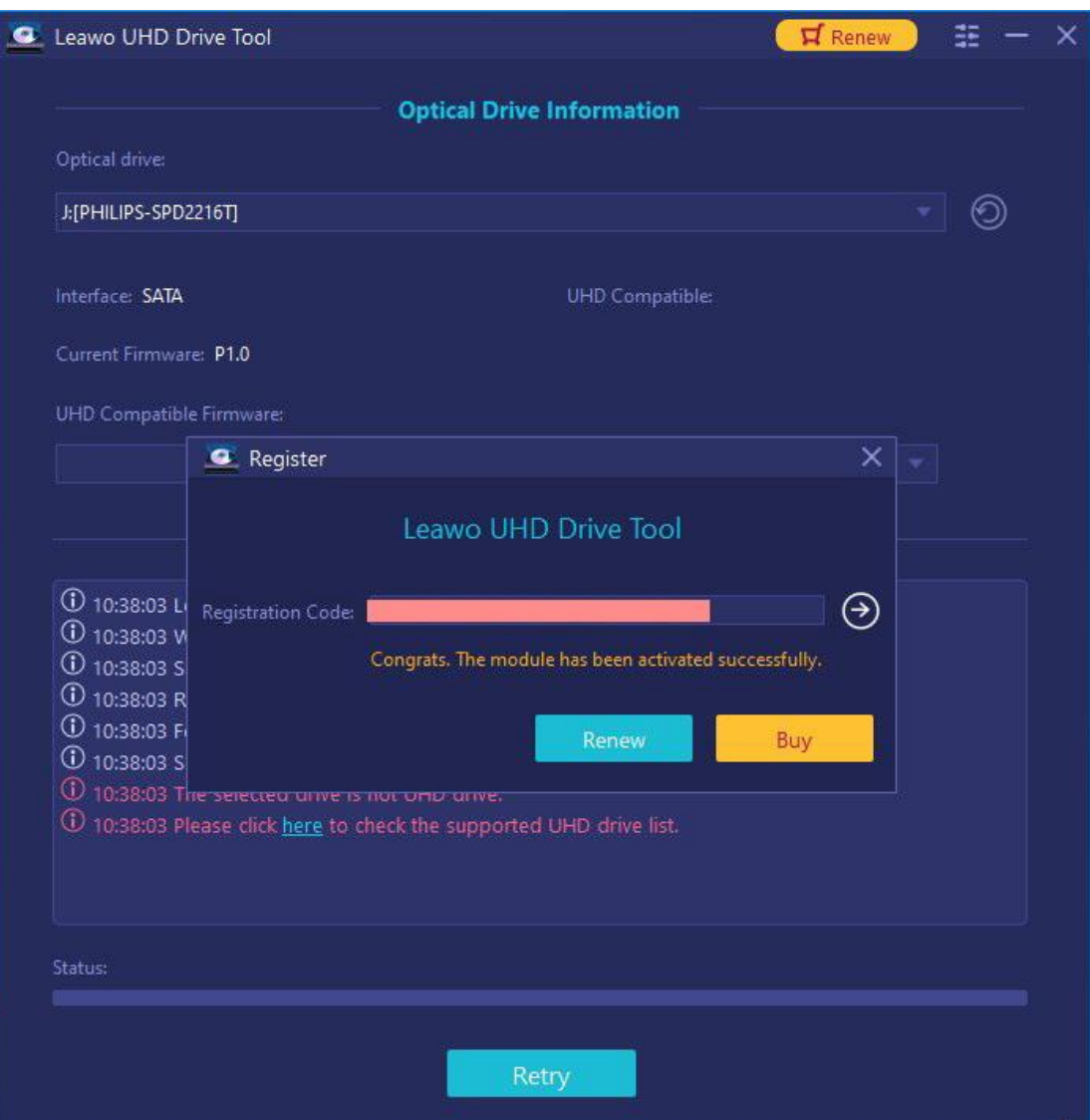

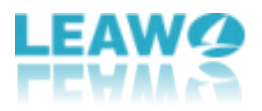

# <span id="page-8-0"></span>**Part 4: How to Downgrade Firmware on UHD Blu-ray Drive**

Presenting an intuitive interface and clear guidance, Leawo UHD Drive Tool provides a practical yet easy way for both novices and veterans to carry out the downgrading process.

### <span id="page-8-1"></span>**Step 1: Select the UHD drive from the available list**

Make sure that you've connected the UHD drive to the computer and start Leawo UHD Drive Tool. After that, select a desired optical drive by clicking the downward triangle icon.

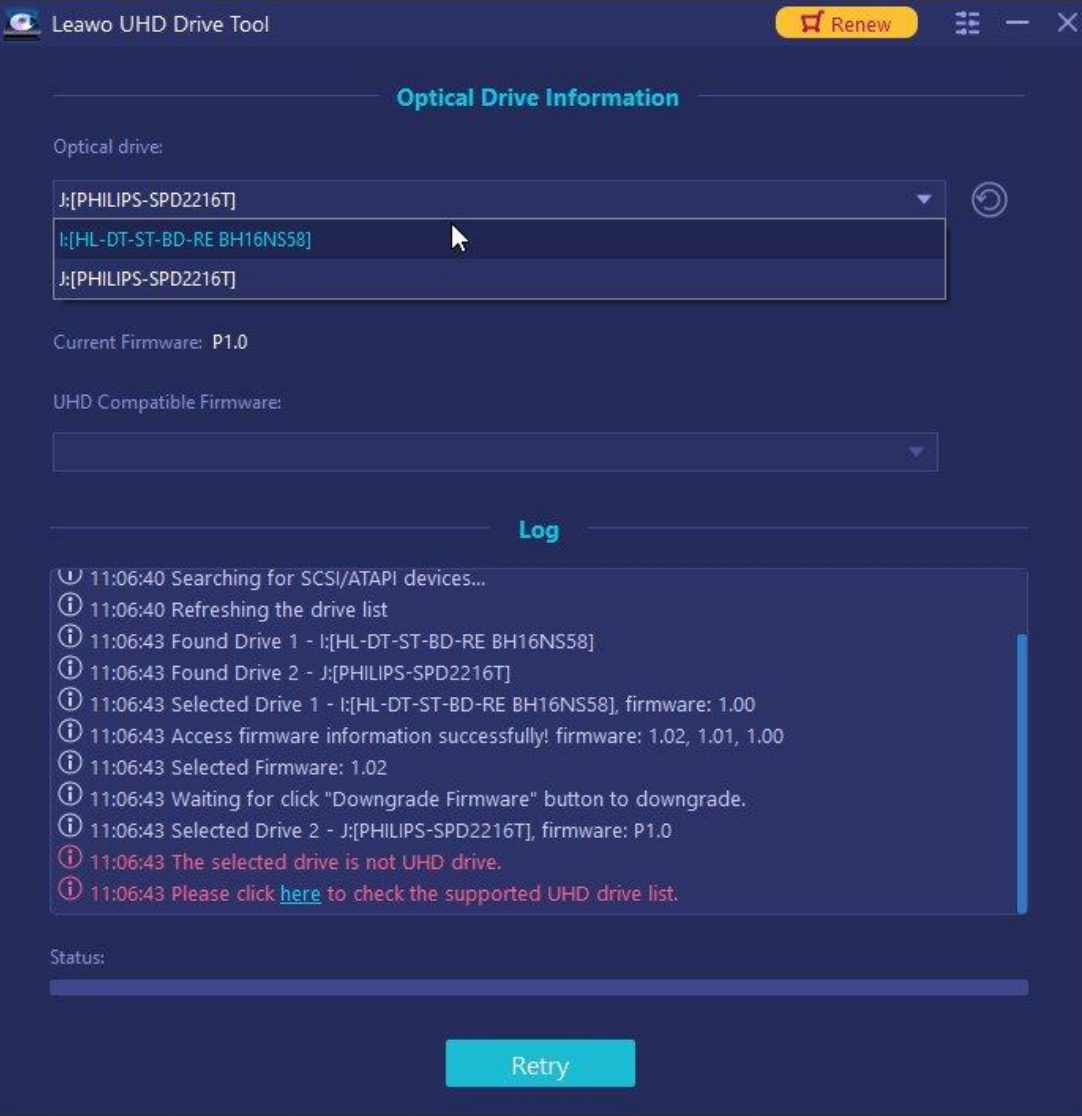

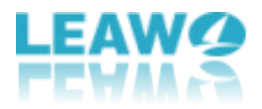

### <span id="page-9-0"></span>**Step 2: Choose a target firmware**

Pick out a firmware version from the drop-down box, following that, click the **Downgrade Firmware** button.

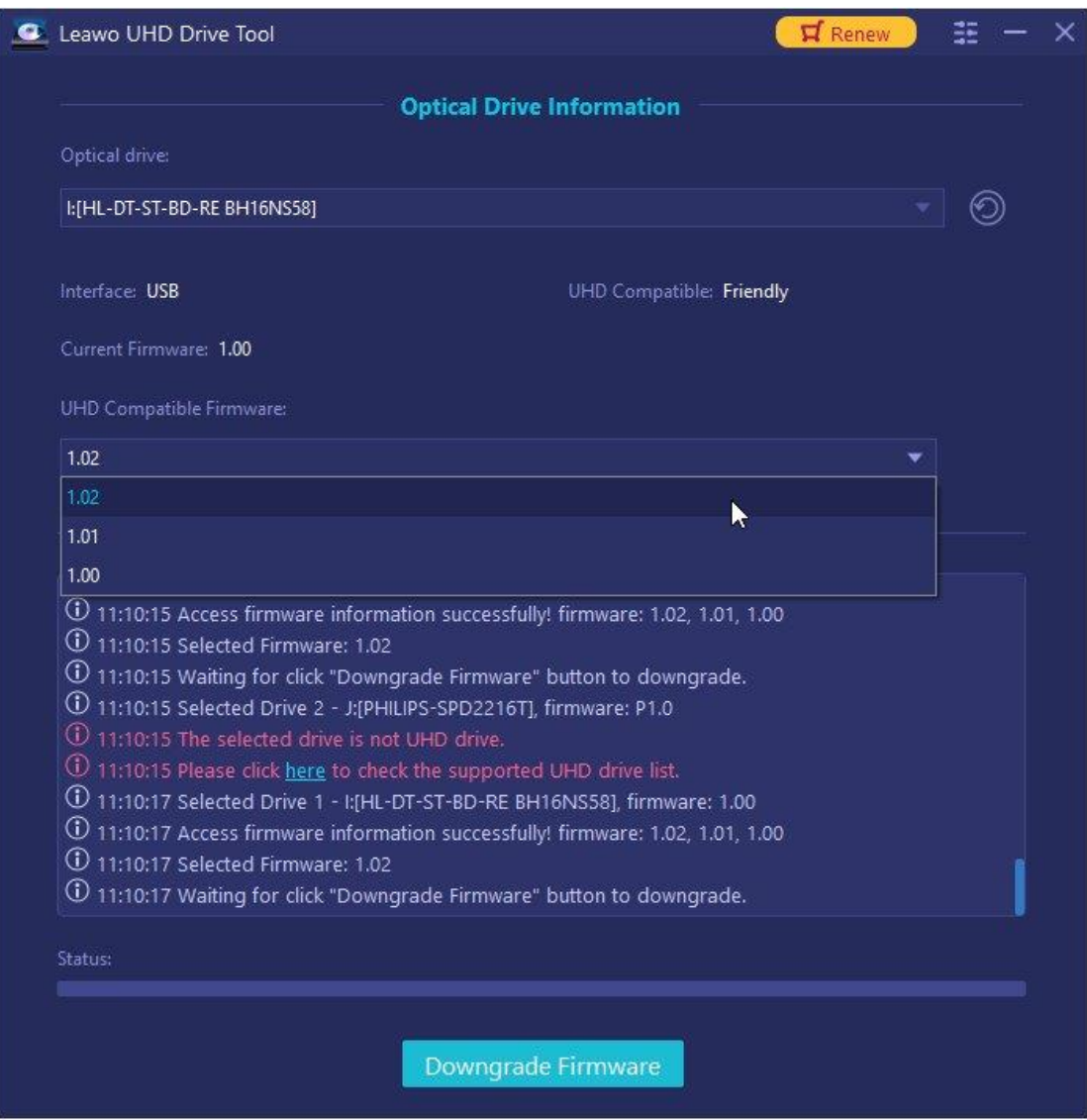

**Warm prompt:** There is a message that comes along to remind people not to power off, disconnect the drive or close the UHD Drive Tool when the downgrade process is in progress. Click the **Continue** button to begin the downgrading.

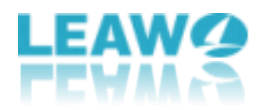

## <span id="page-10-0"></span>**Step 3: Downgrade the firmware**

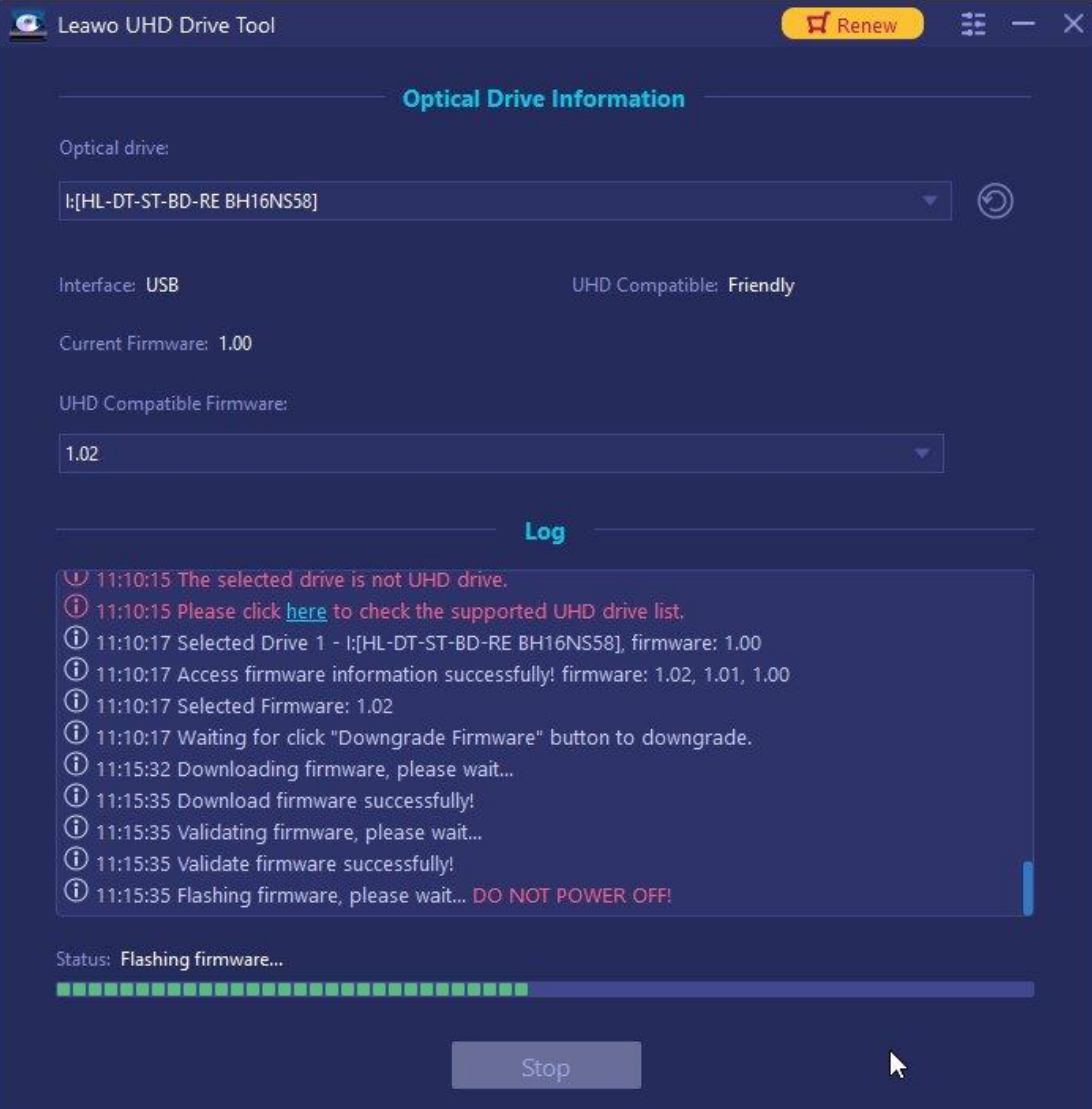

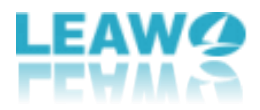

### <span id="page-11-0"></span>**Step 4: Restart the computer after refreshing the**

#### **firmware**

When the downgrading process is finished, we'd like to recommend users to restart the computer to make sure Leawo UHD Drive Tool runs smoothly and flawlessly.

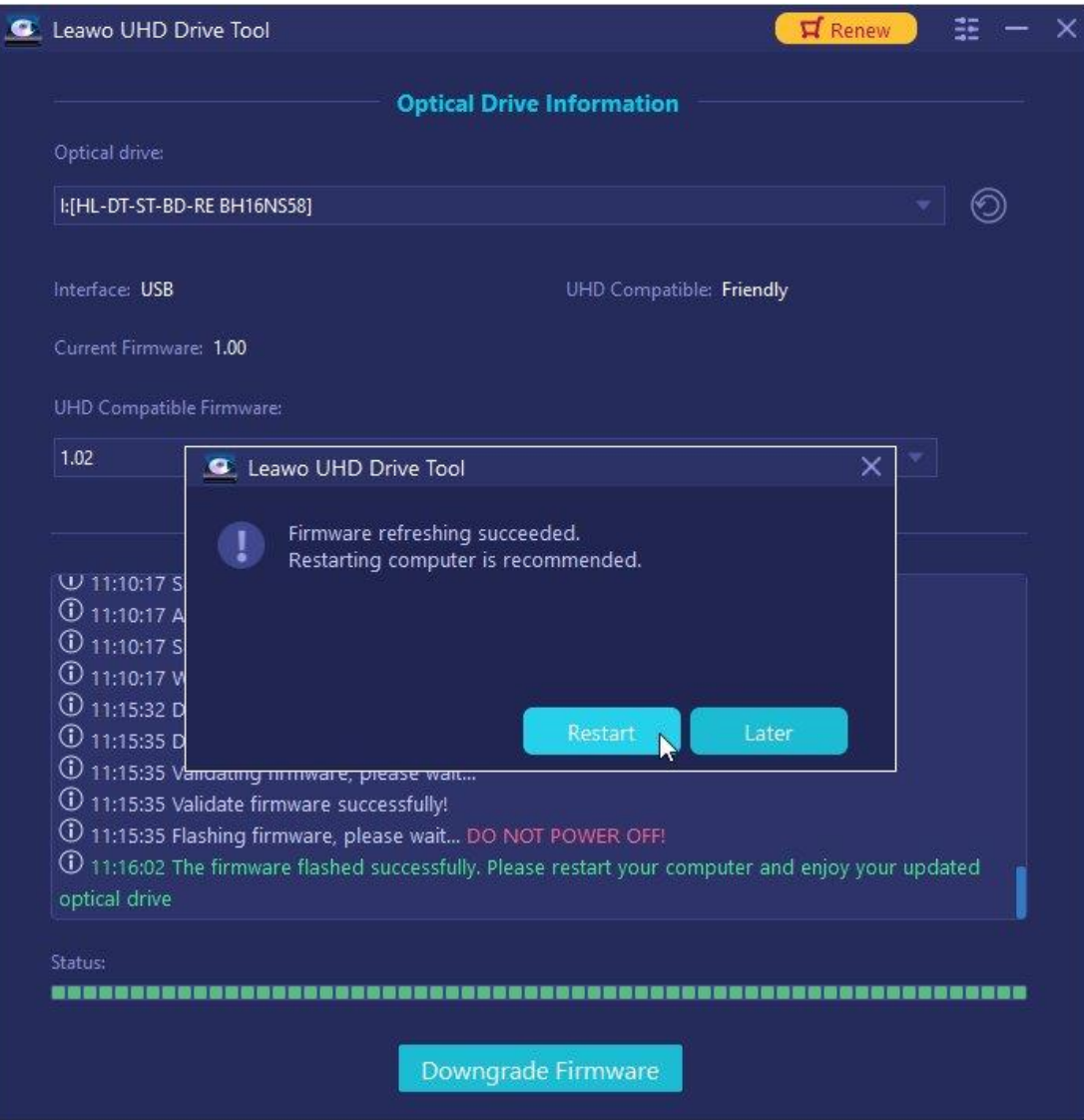

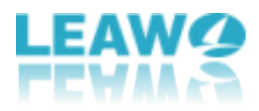

## <span id="page-12-0"></span>**Part 5: FAQs about UHD drive**

### <span id="page-12-1"></span>▶ **What does friendly or official mean in UHD drive?**

**UHD Official Drive:** A drive designed to compatible with UHD Blu-ray.

**UHD Friendly Drive:** This drive is not specifically designed for UHD Blu-ray, but it still can be used on such discs after downgrading the firmware.

## <span id="page-12-2"></span>▶ **Do I need to downgrade the firmware since my UHD drive can work with Leawo's products?**

You don't have to downgrade/flash the firmware as your UHD drive can work with Leawo's products perfectly.